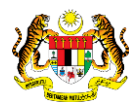

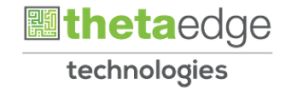

# SISTEM PERAKAUNAN AKRUAN KERAJAAN NEGERI (iSPEKS)

## USER MANUAL

# Arahan Bayaran - Nota Diskaun (Pengurusan Kontrak)

Untuk

## JABATAN AKAUNTAN NEGARA MALAYSIA

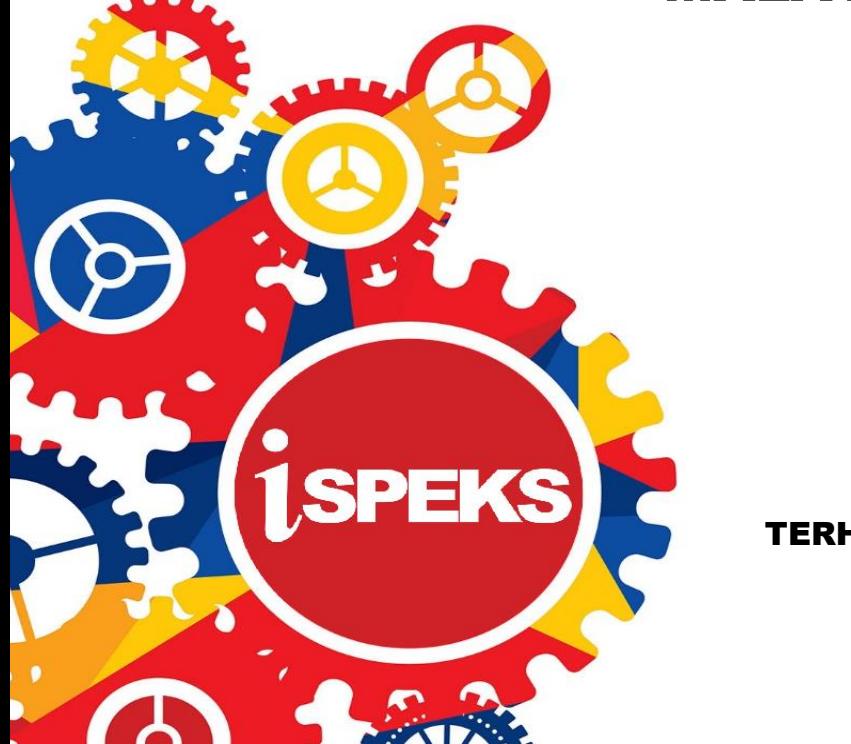

TERHAD

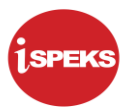

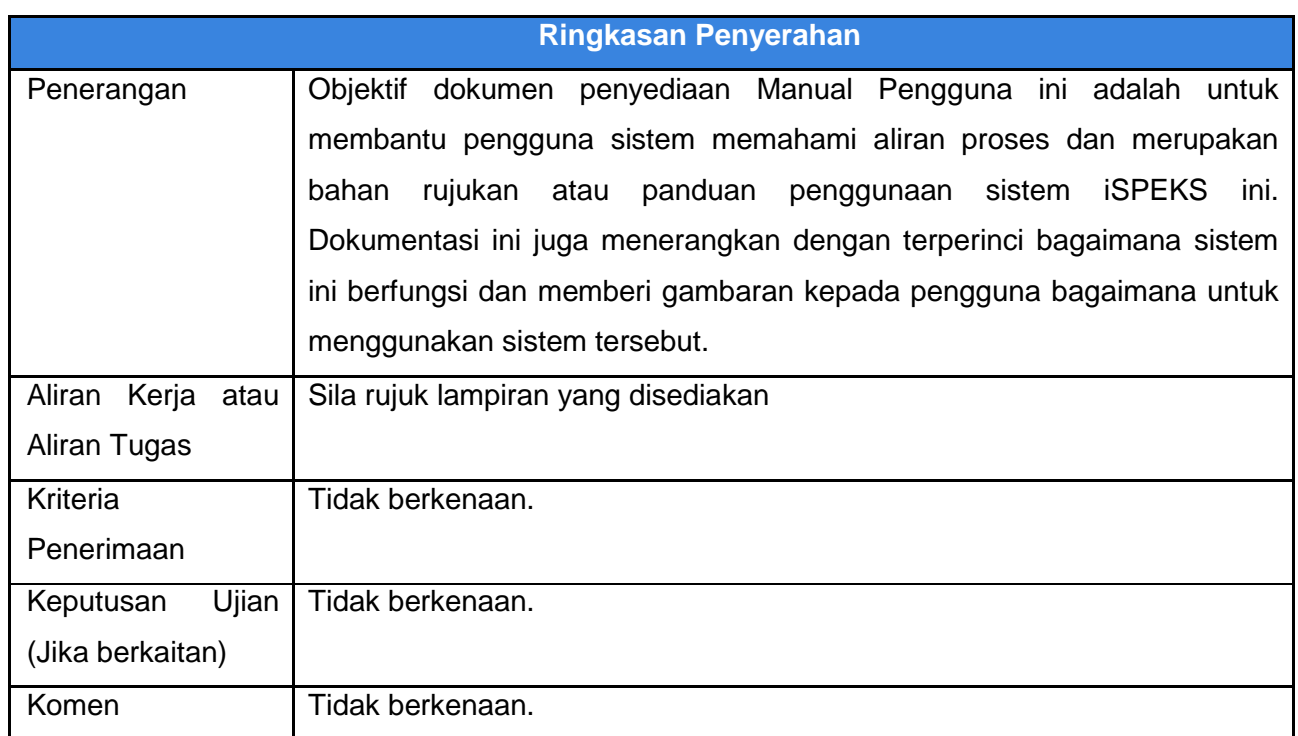

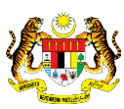

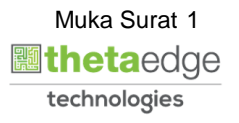

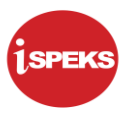

#### **Pentadbiran dan Pengurusan Dokumen**

#### **Semakan Dokumen**

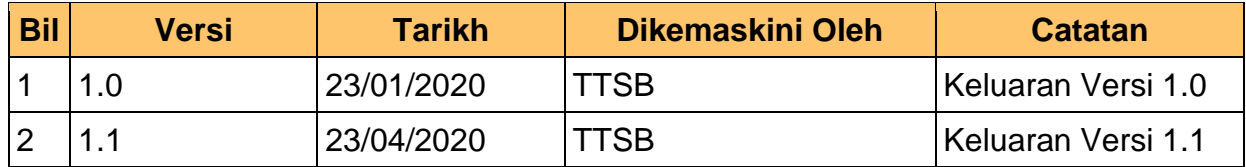

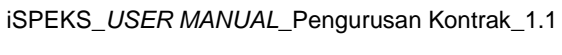

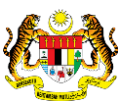

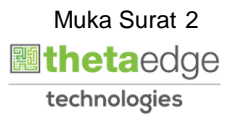

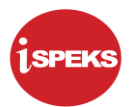

### **ISI KANDUNGAN**

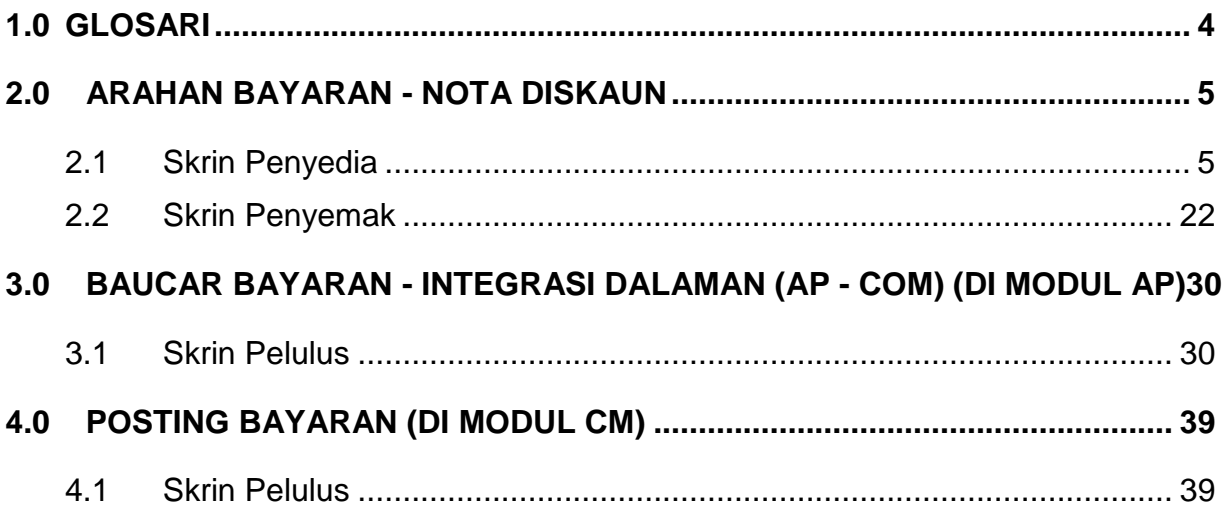

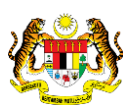

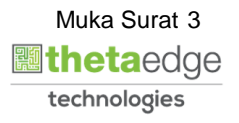

#### <span id="page-4-0"></span>**1.0 GLOSARI**

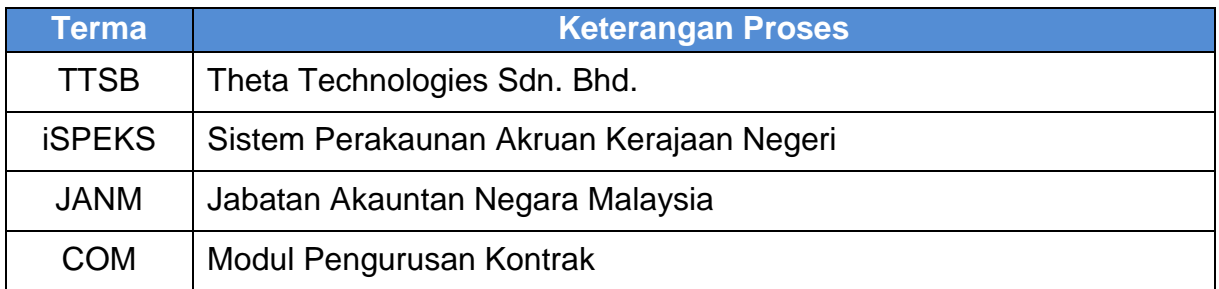

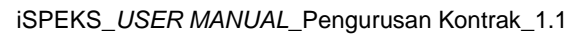

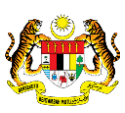

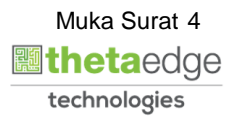

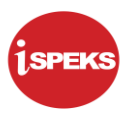

#### <span id="page-5-0"></span>**2.0 ARAHAN BAYARAN - NOTA DISKAUN**

Skrin ini membenarkan pengguna untuk kunci masuk maklumat bagi melakukan proses Arahan Bayaran – Nota Diskaun. Amaun Nota Diskaun akan auto papar di medan Amaun Nota setelah pengguna mengunci masuk amaun sebenar yang perlu dibayar di Panel Maklumat Invois.

#### <span id="page-5-1"></span>**2.1 Skrin Penyedia**

Kemasukan data boleh dilakukan oleh pengguna di peringkat PTJ (Penyedia) sahaja.

#### **1.** Skrin **iSPEKS Login** dipaparkan.

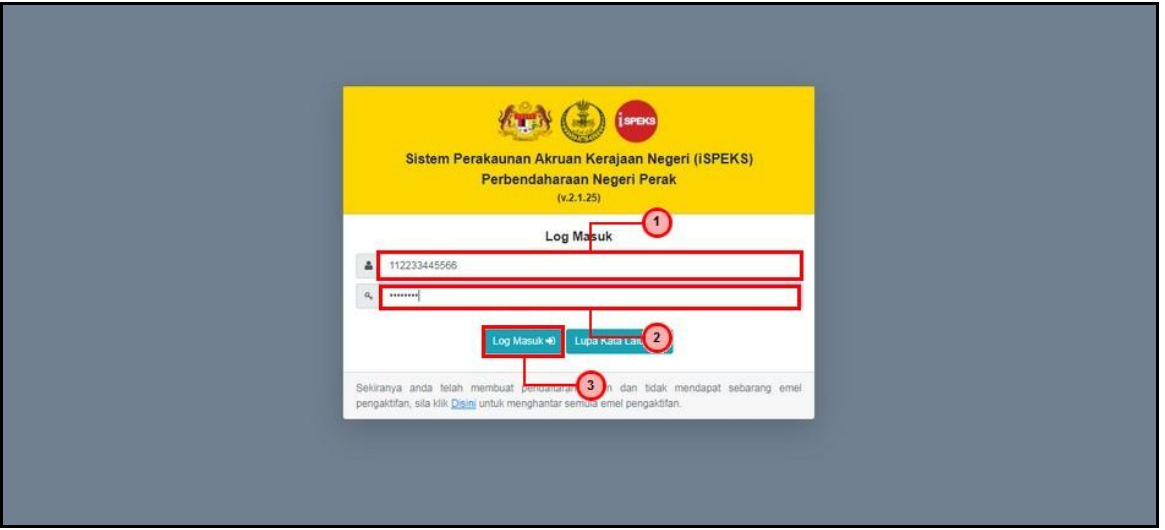

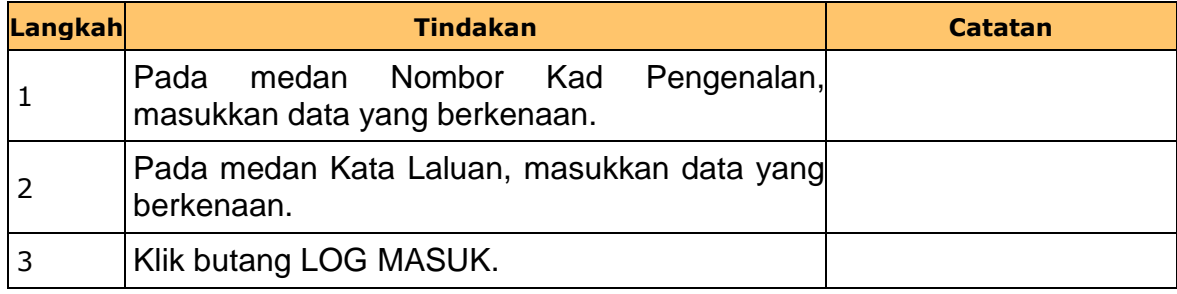

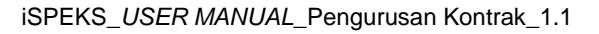

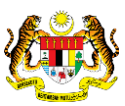

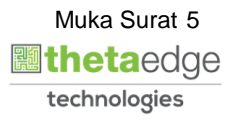

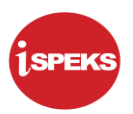

### **2.** Skrin **iSPEKS-Utama** dipaparkan.

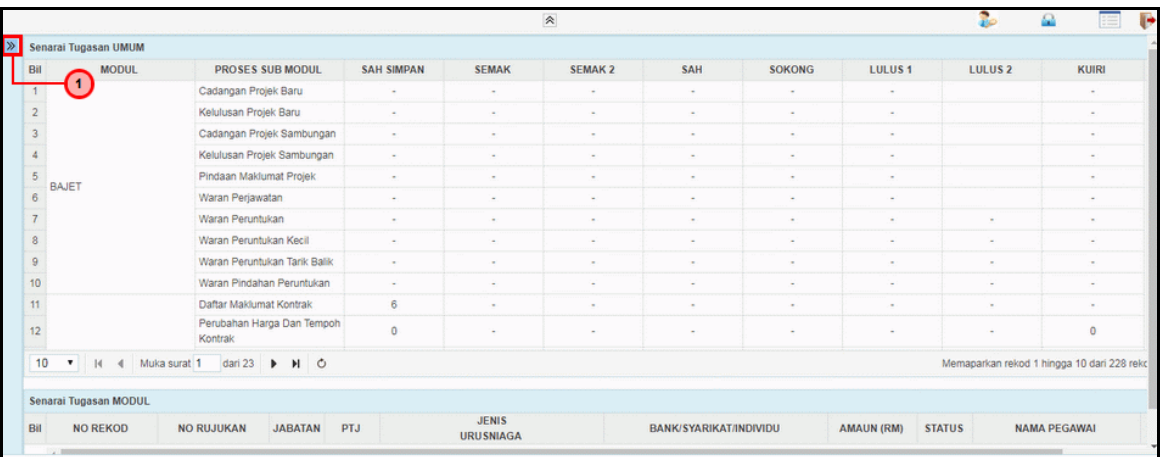

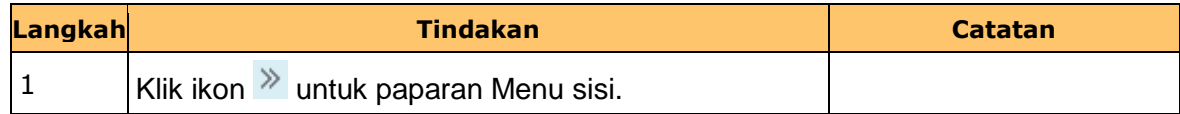

#### **3.** Skrin **iSPEKS-Utama** dipaparkan.

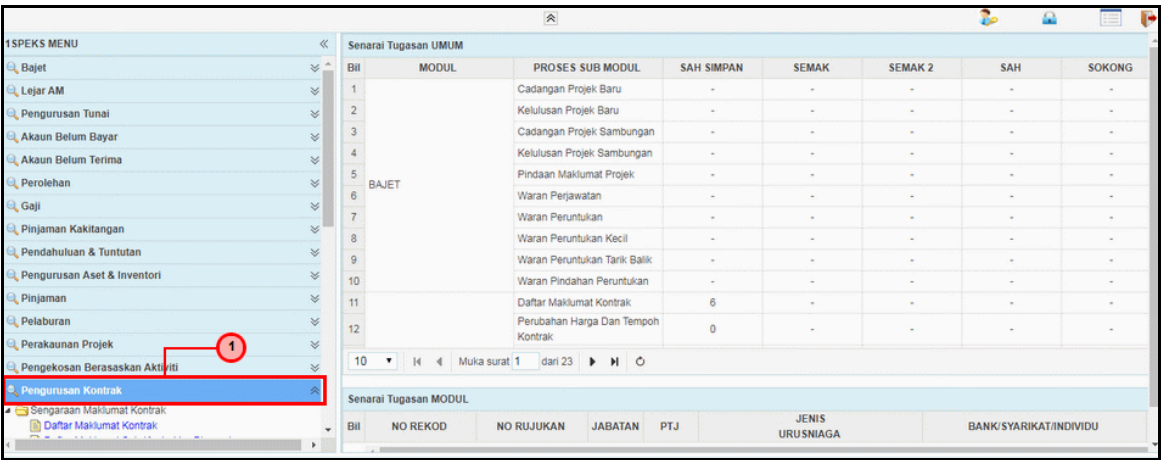

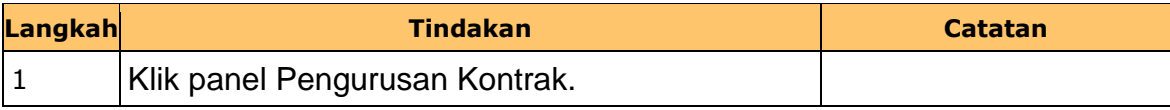

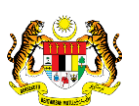

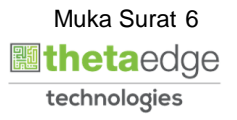

**4.** Skrin **iSPEKS-Utama** dipaparkan.

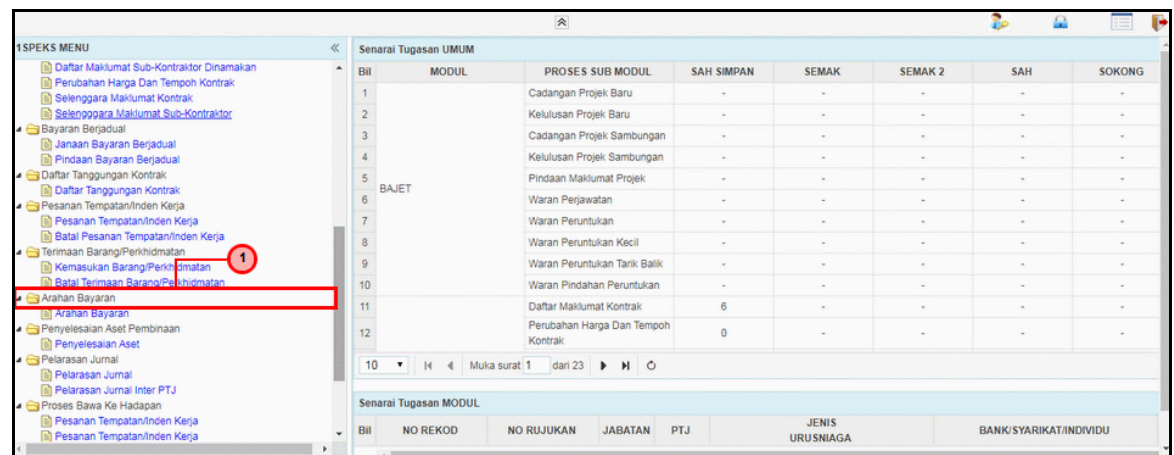

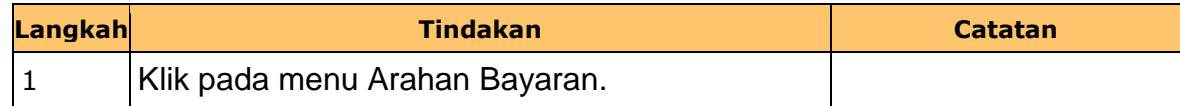

**5.** Skrin **iSPEKS-Utama** dipaparkan.

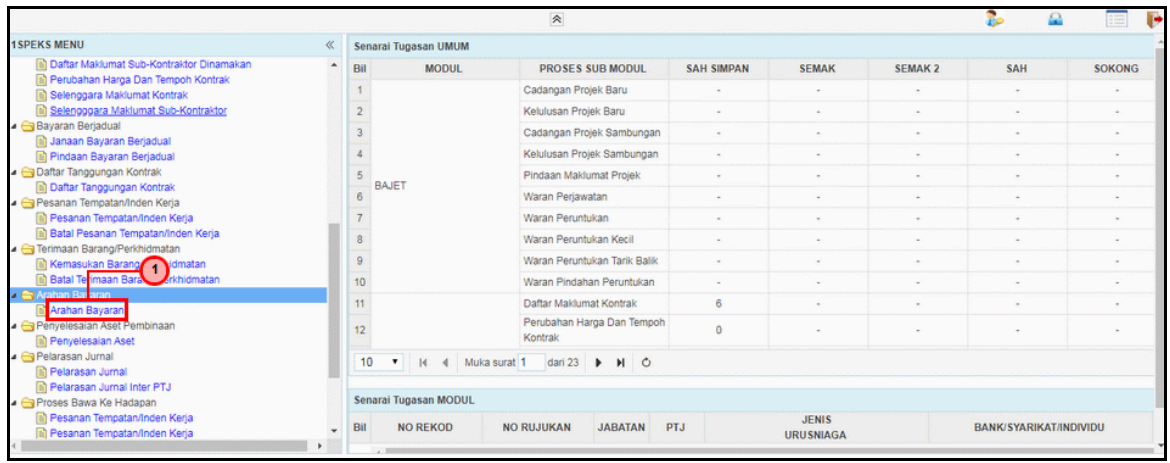

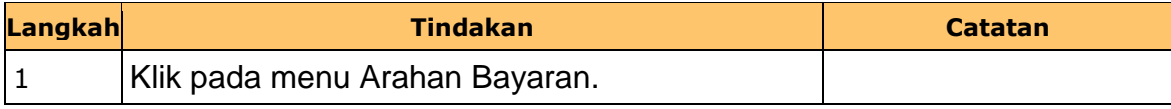

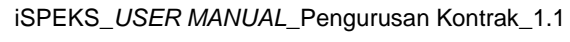

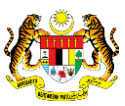

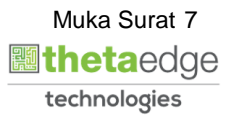

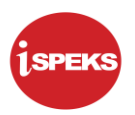

**6.** Skrin **iSPEKS-Utama** dipaparkan.

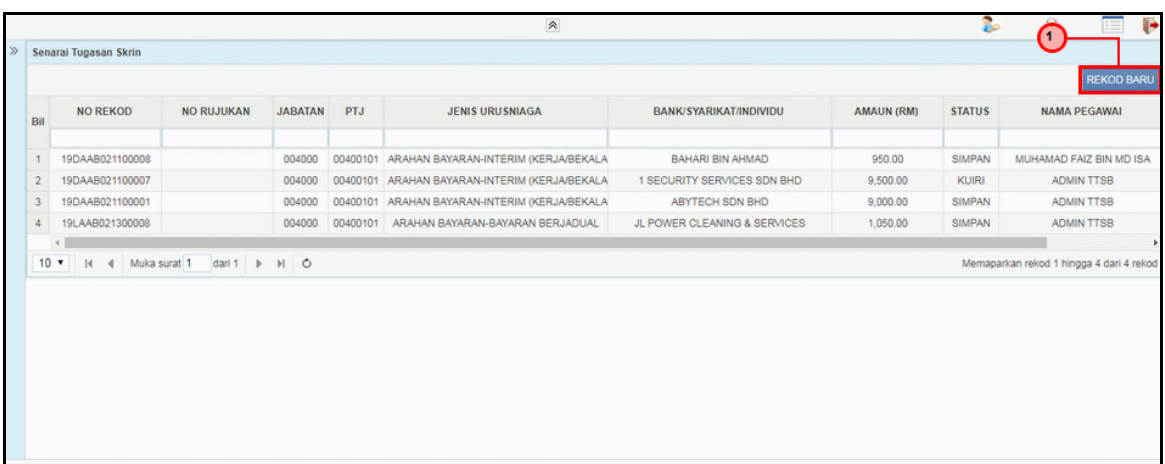

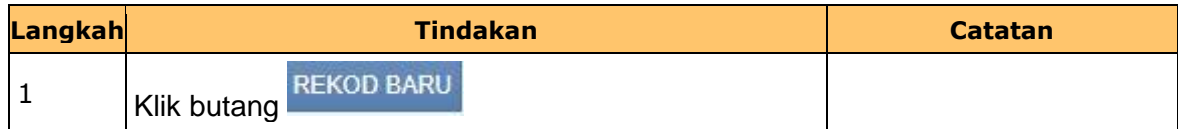

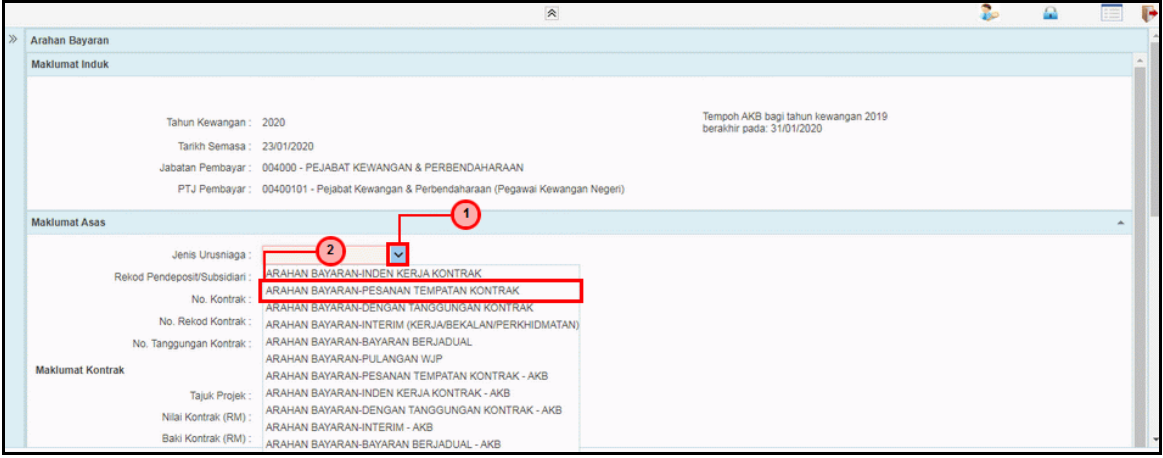

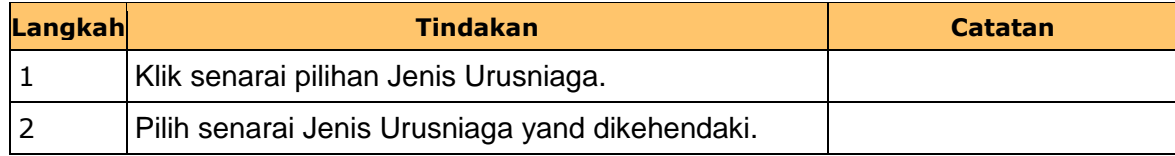

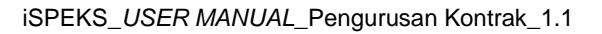

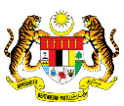

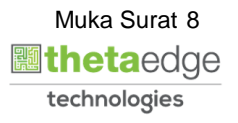

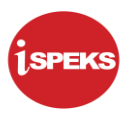

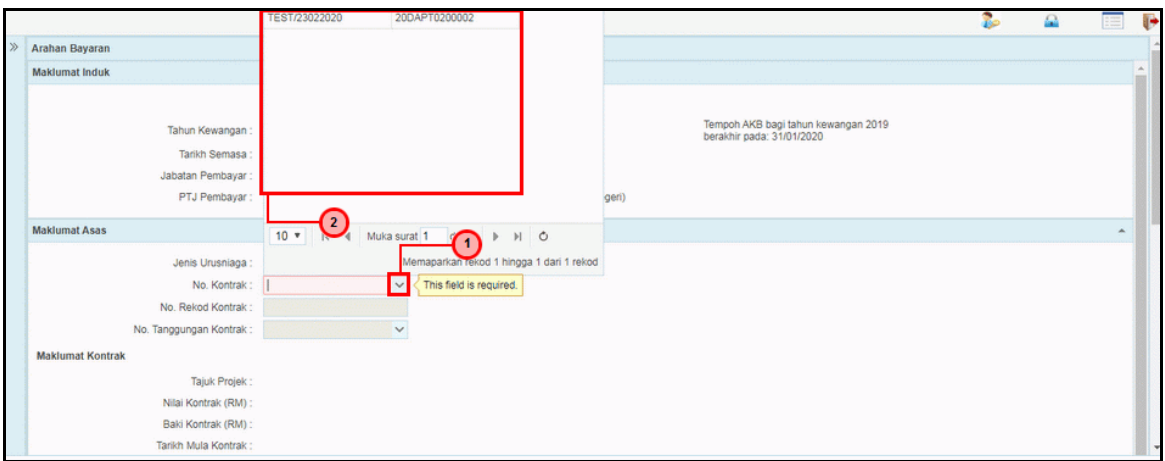

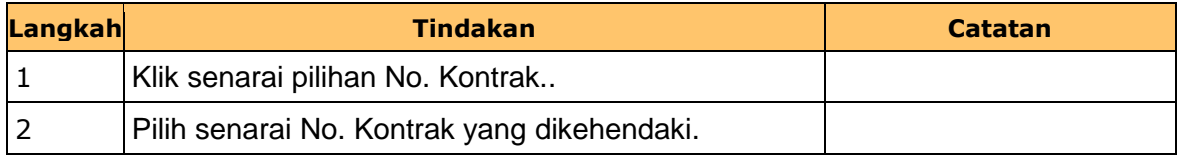

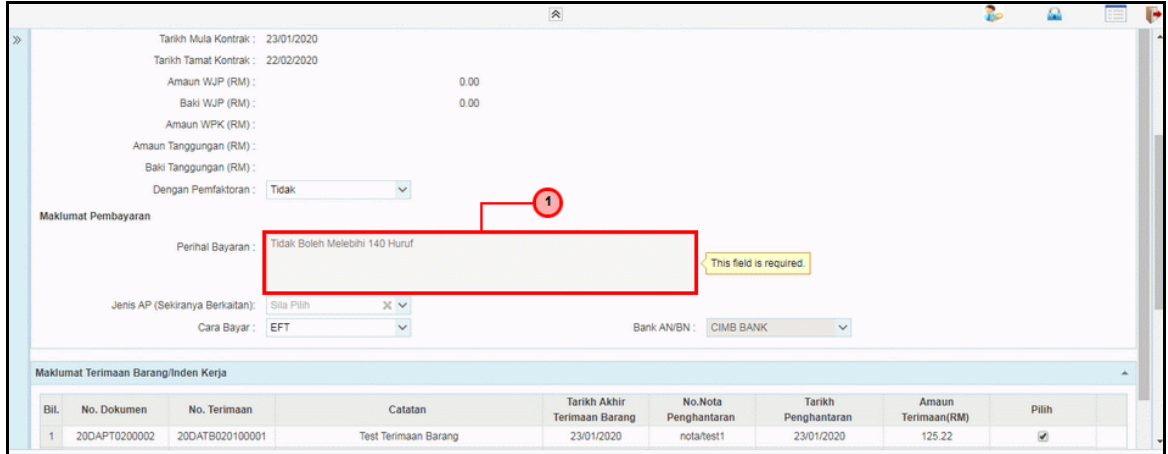

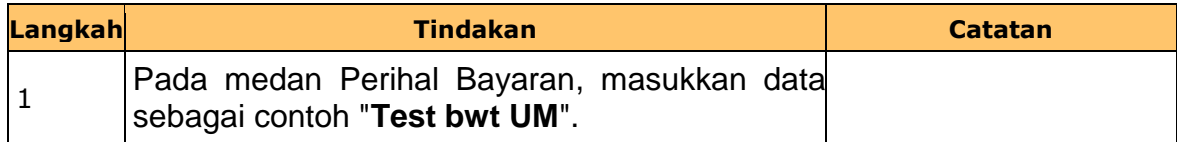

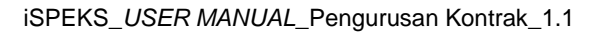

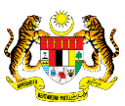

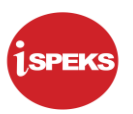

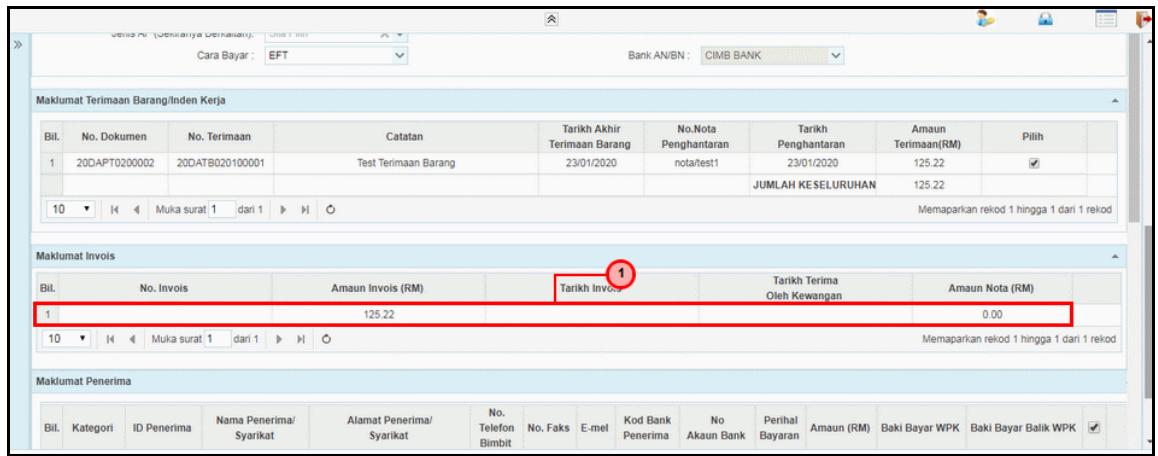

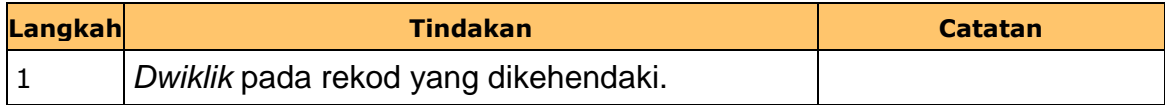

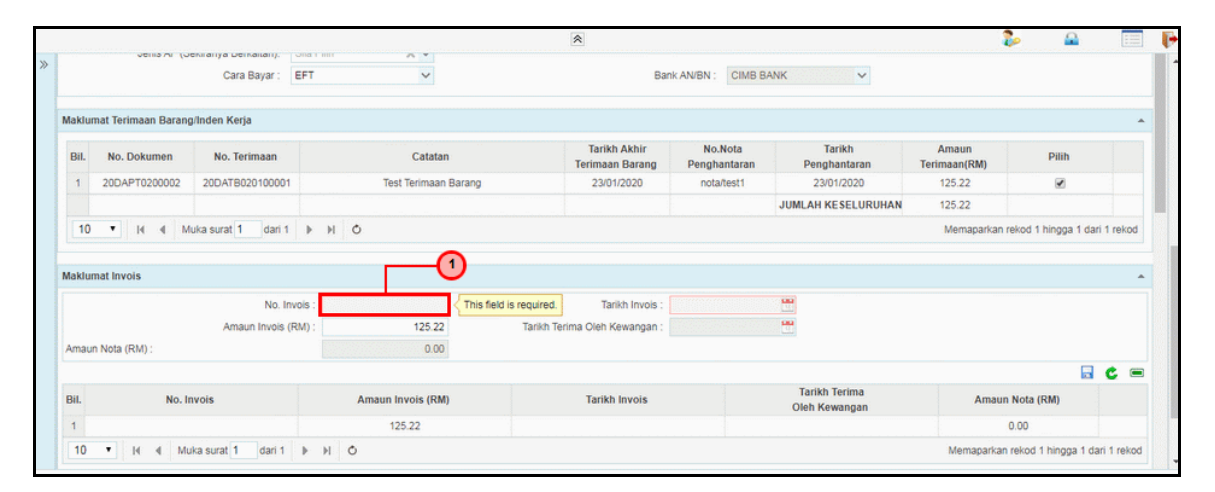

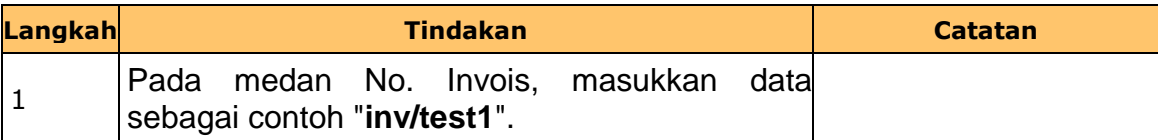

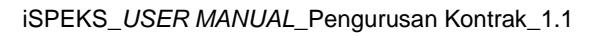

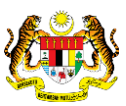

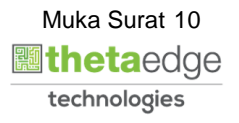

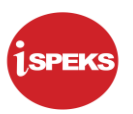

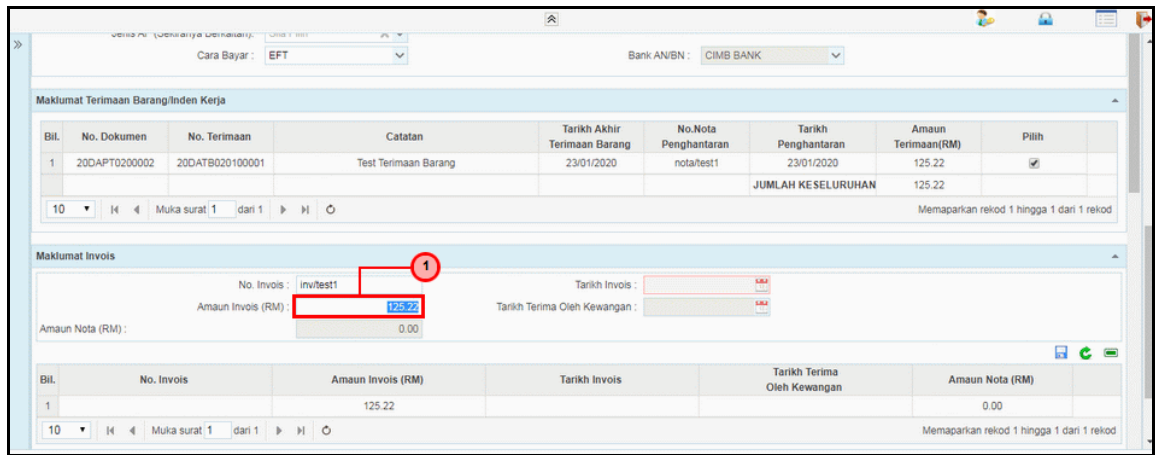

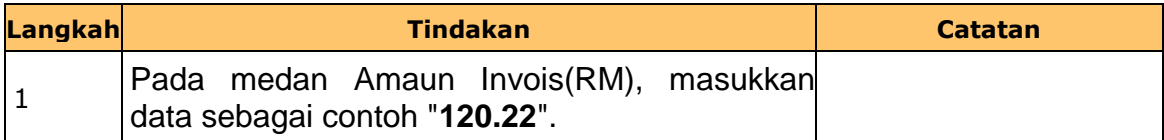

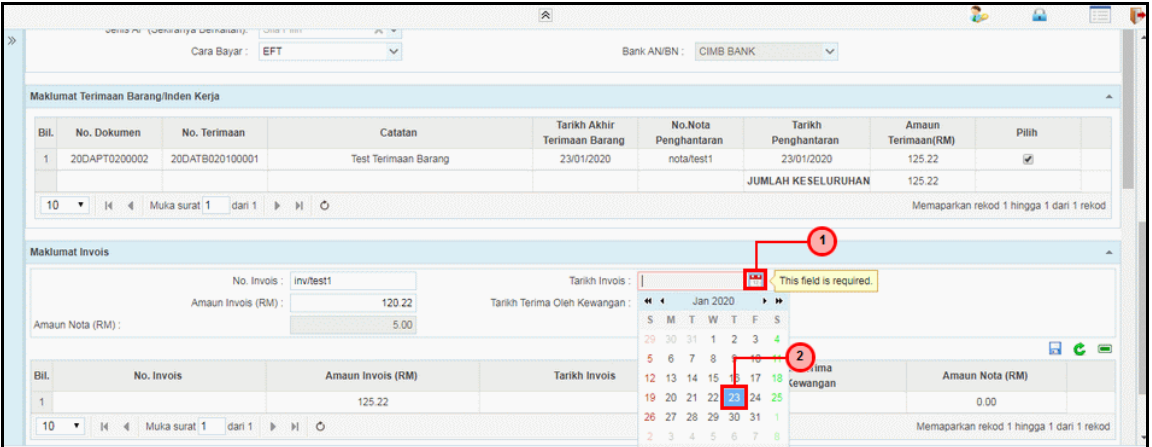

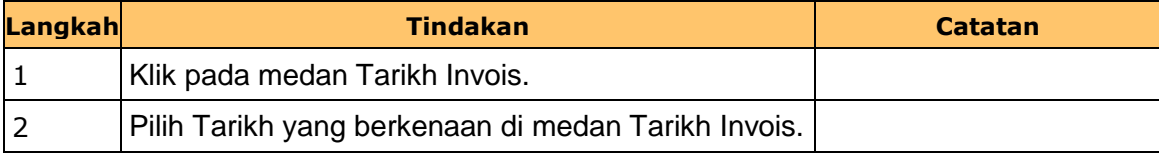

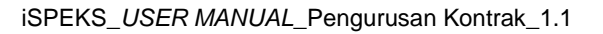

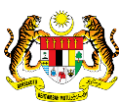

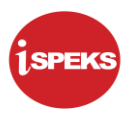

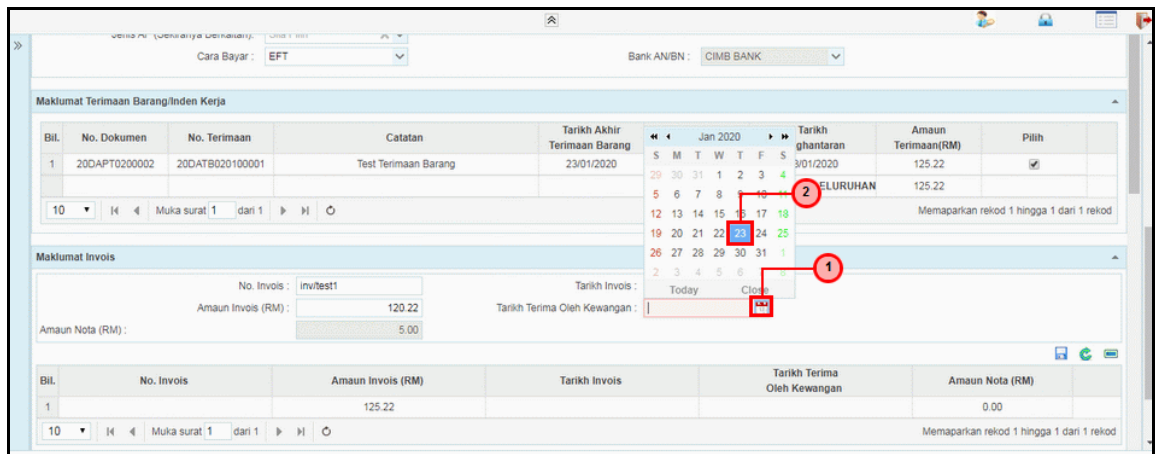

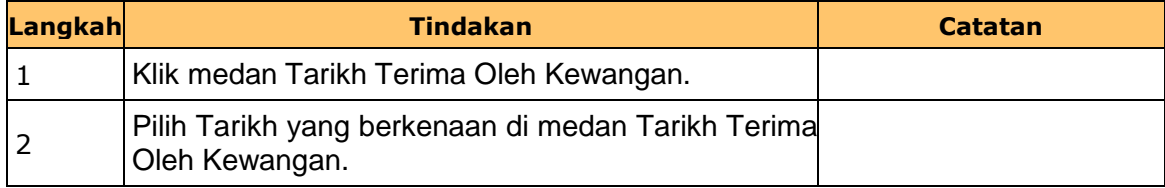

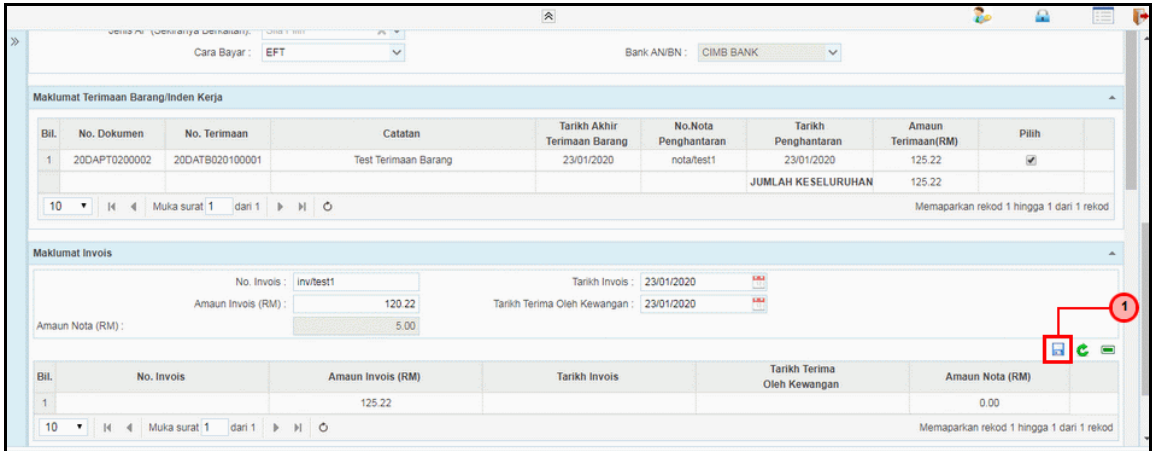

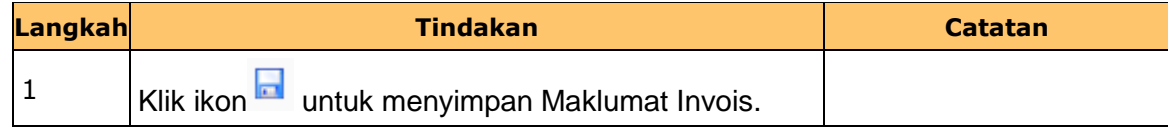

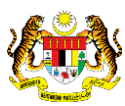

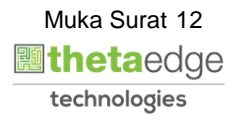

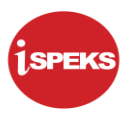

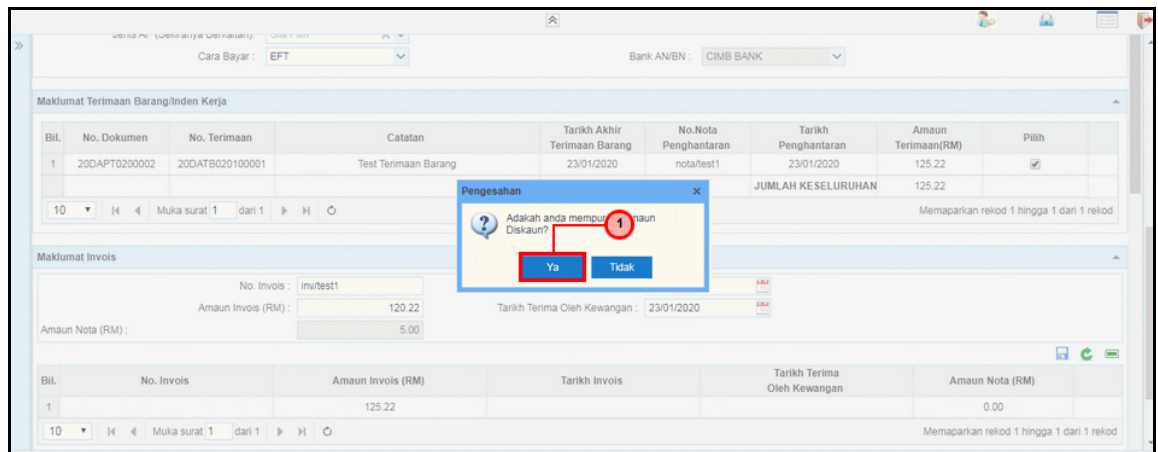

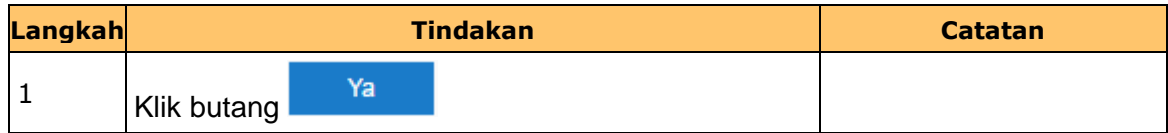

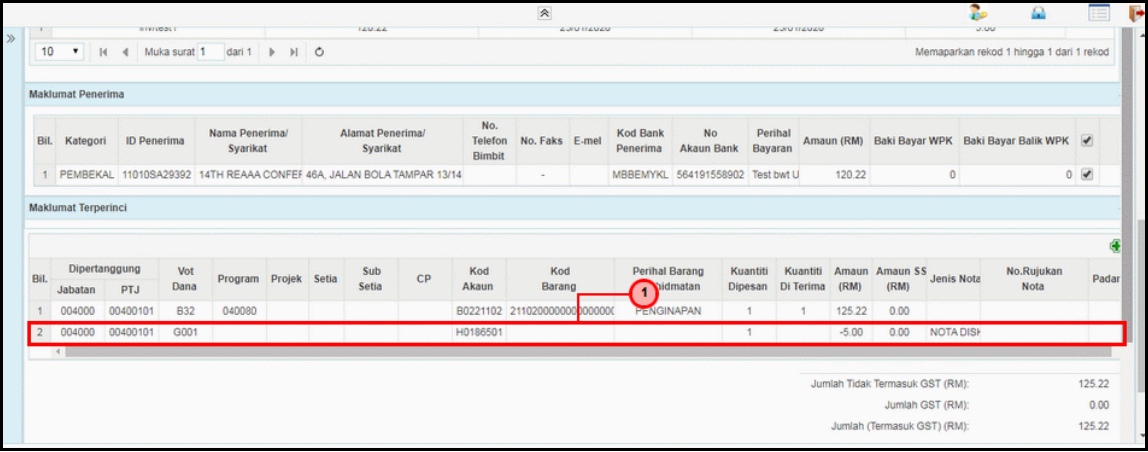

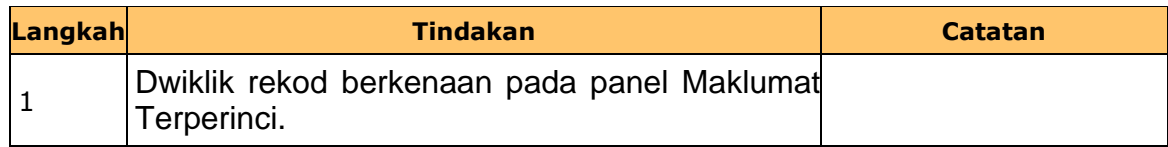

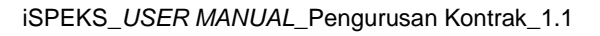

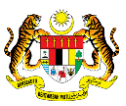

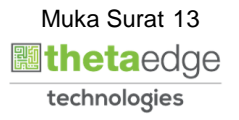

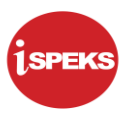

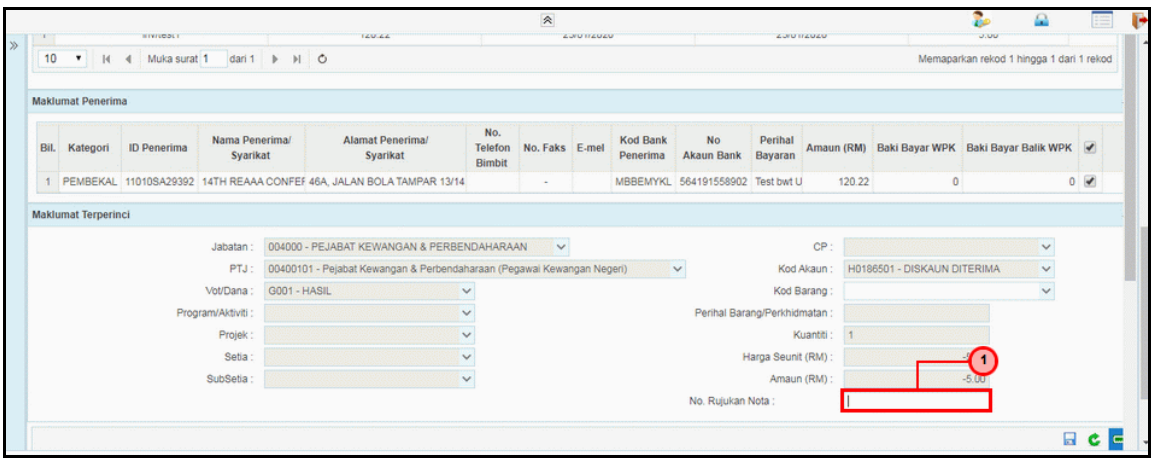

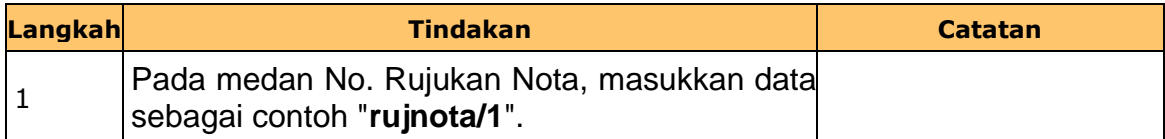

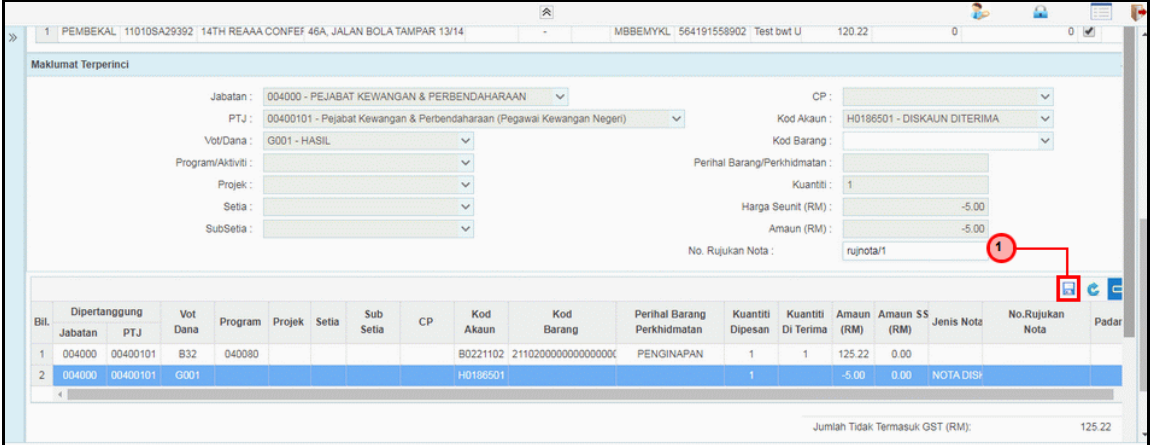

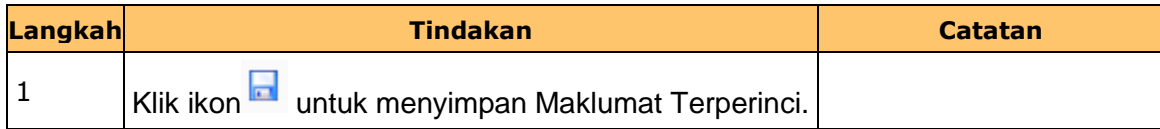

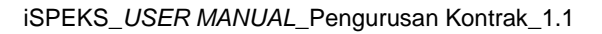

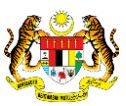

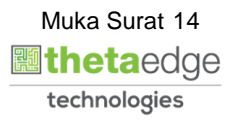

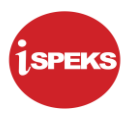

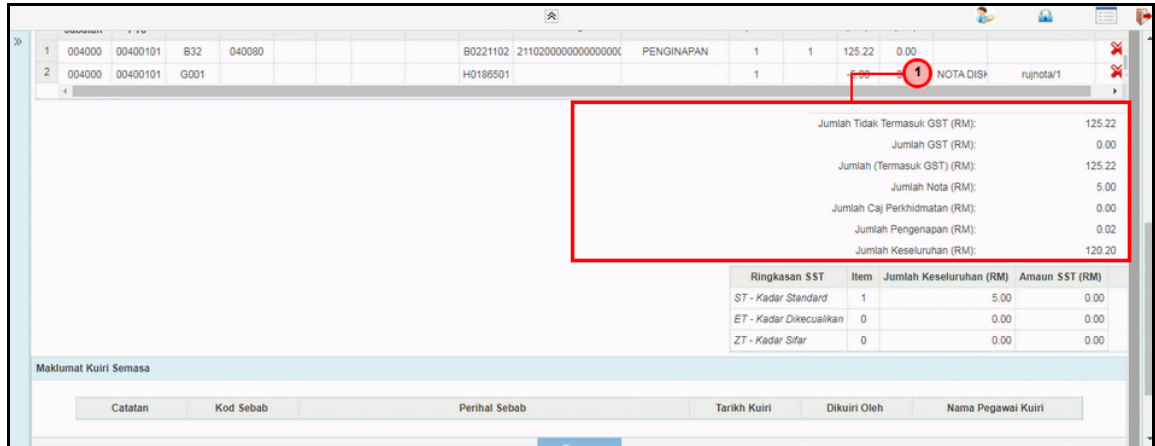

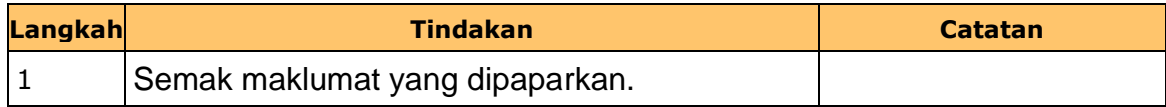

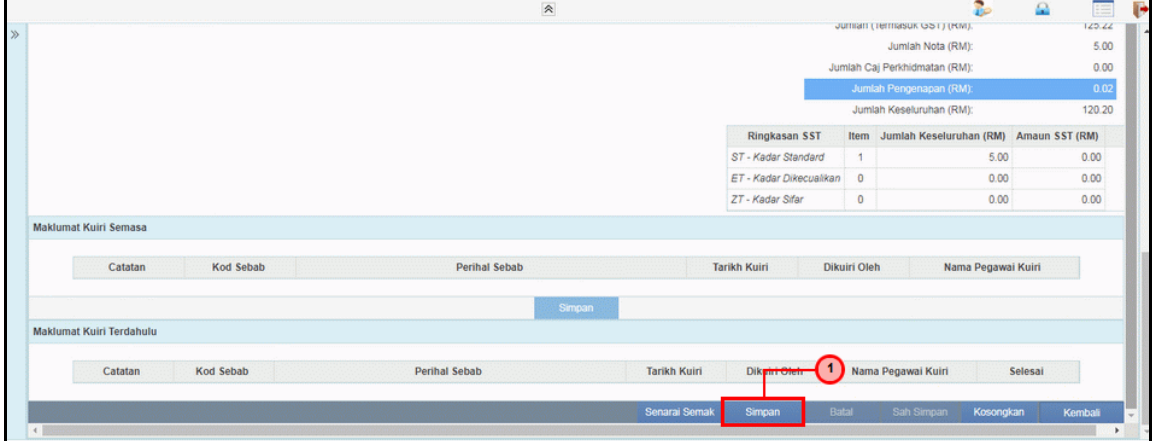

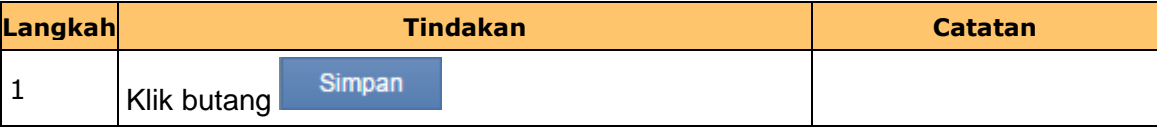

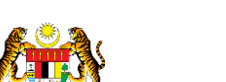

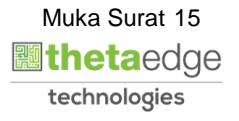

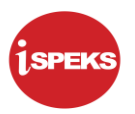

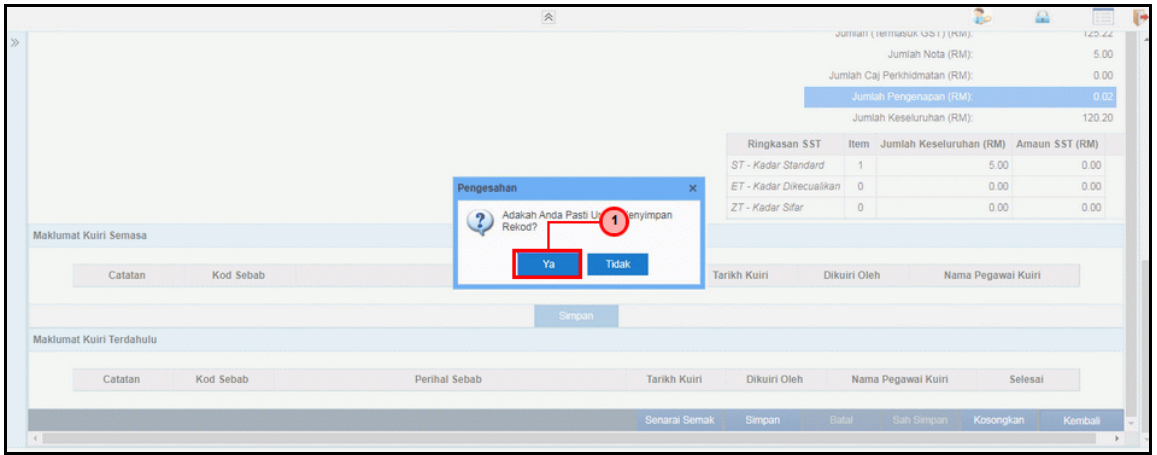

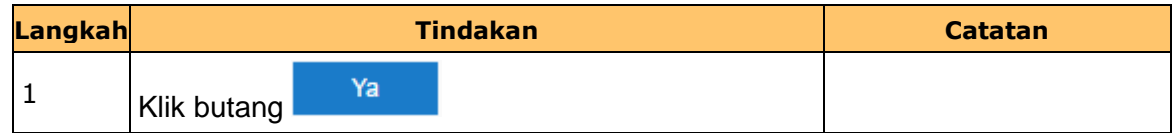

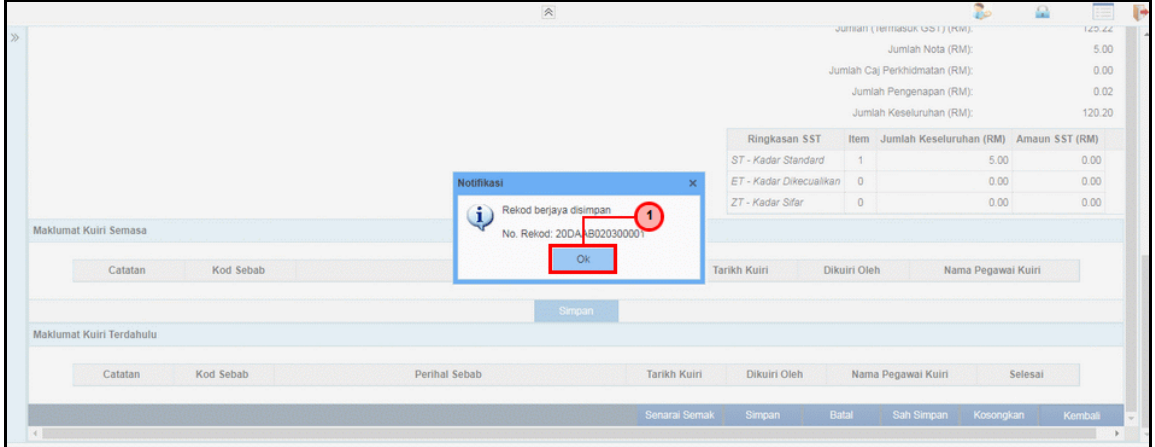

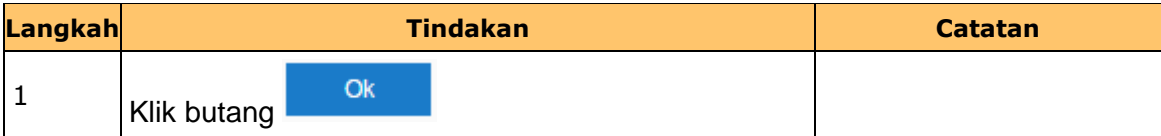

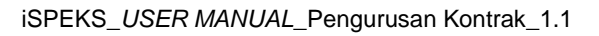

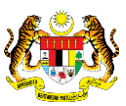

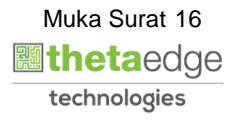

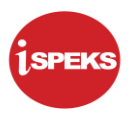

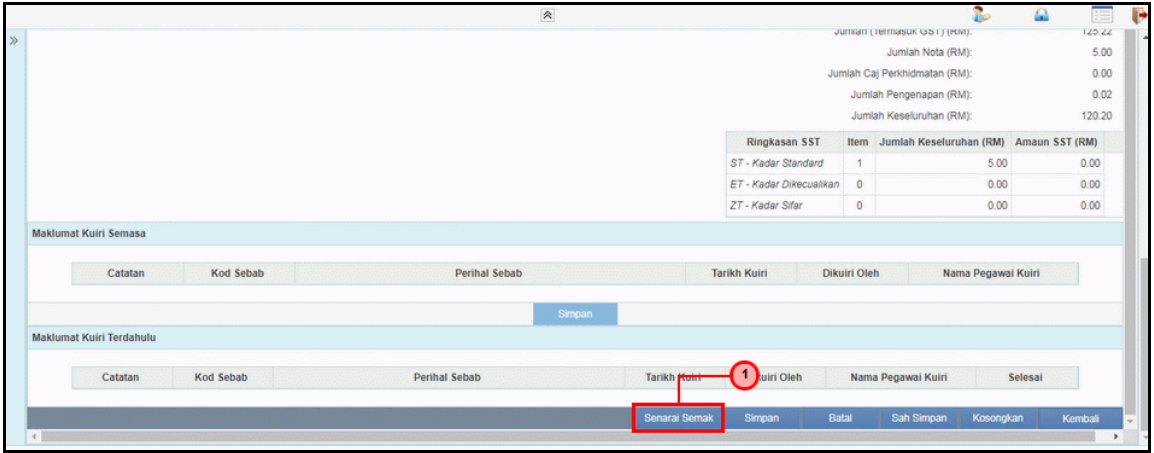

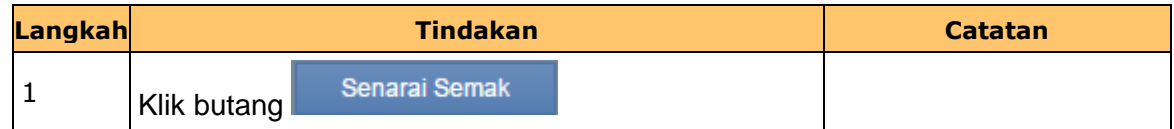

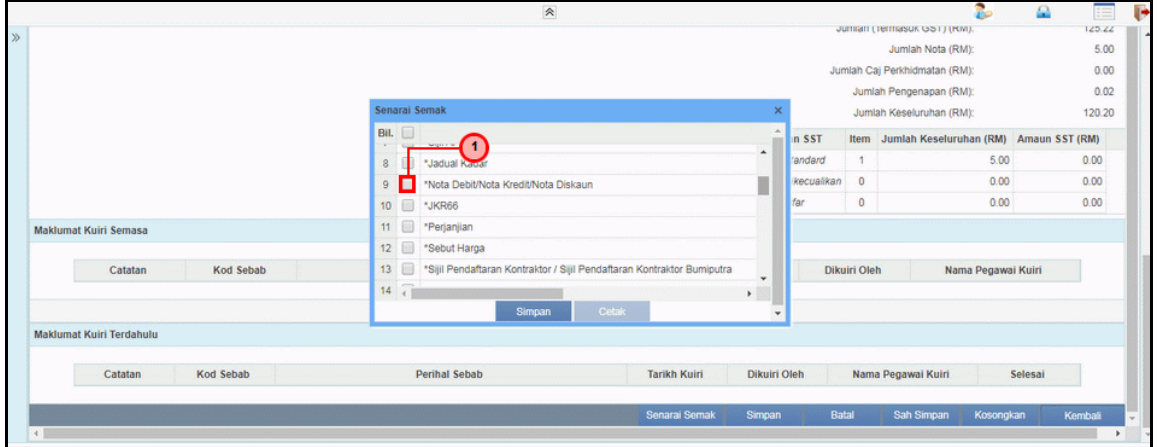

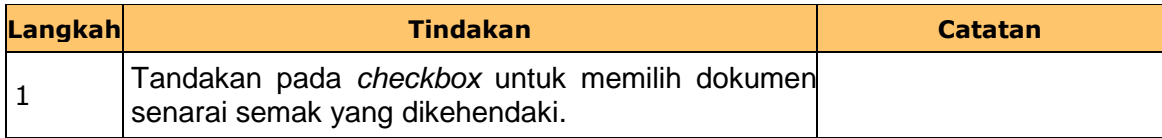

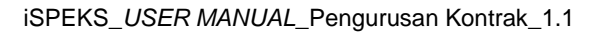

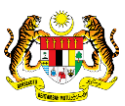

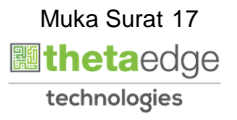

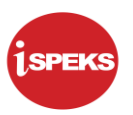

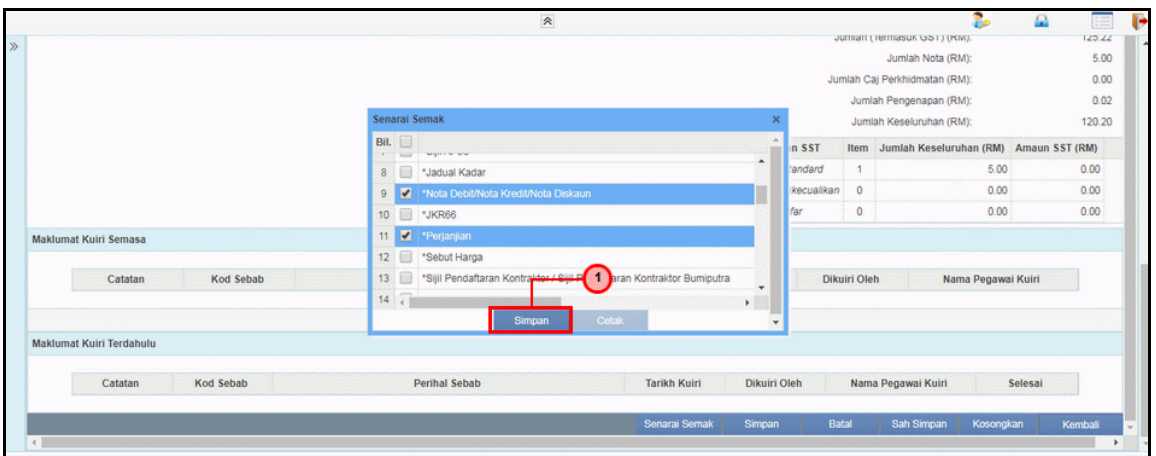

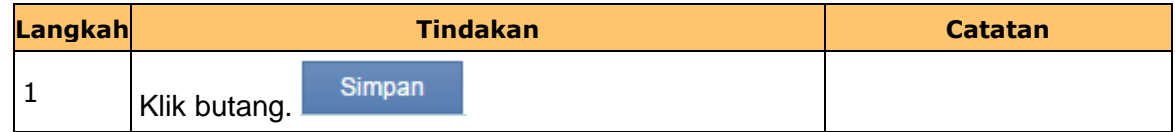

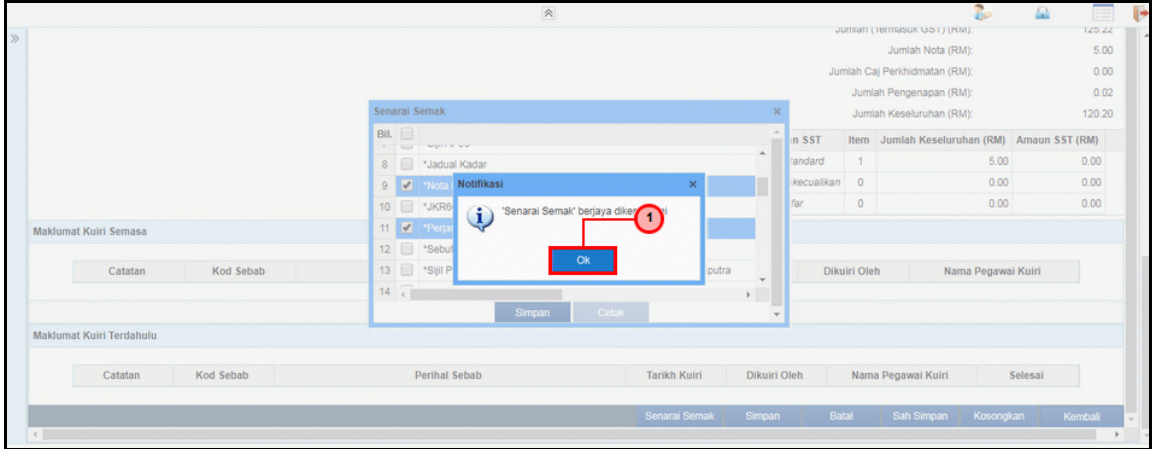

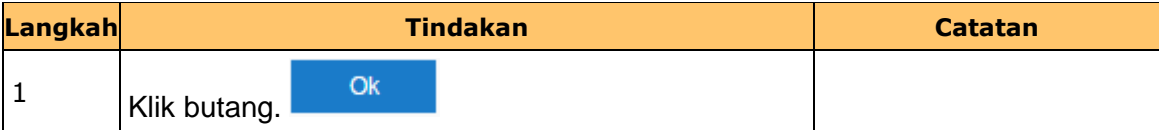

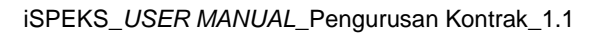

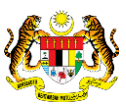

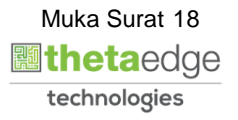

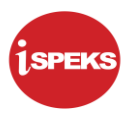

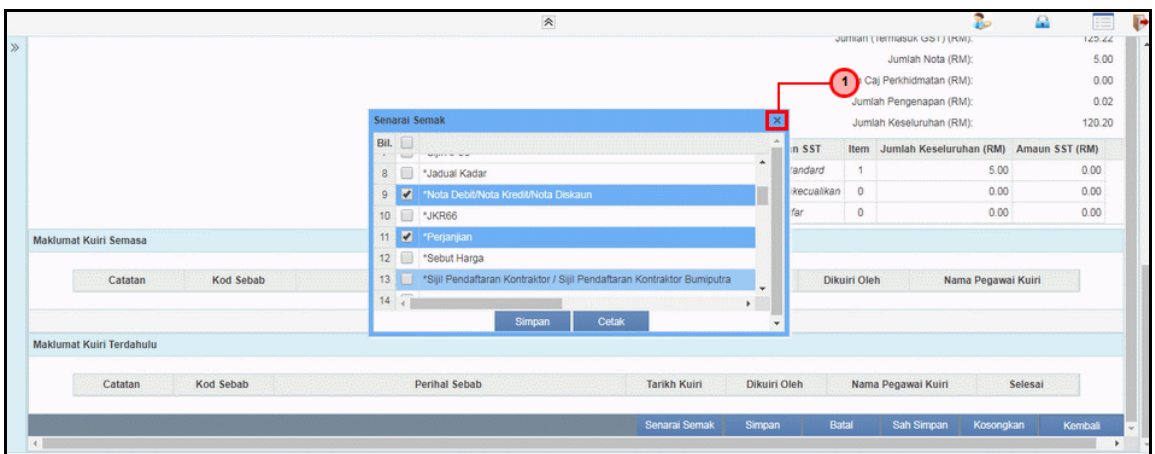

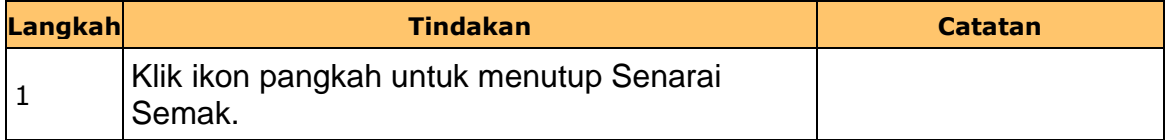

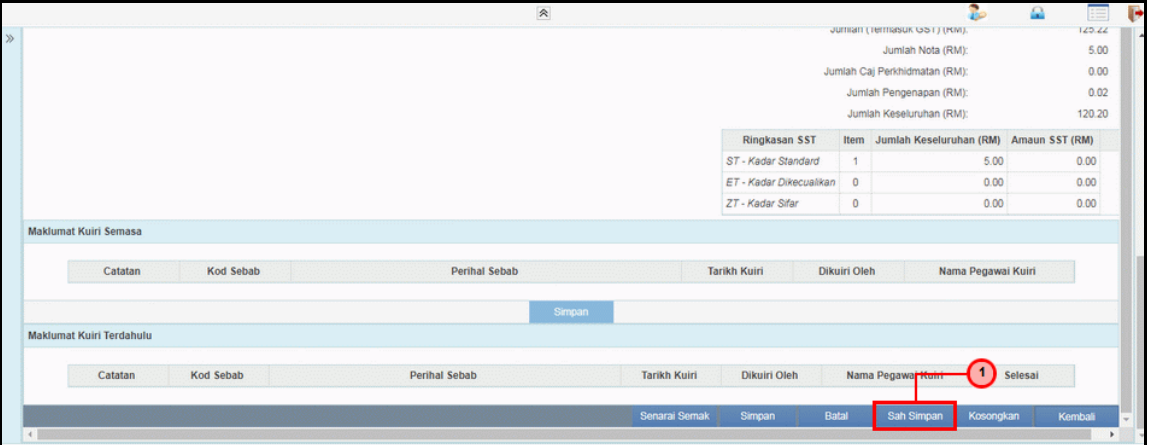

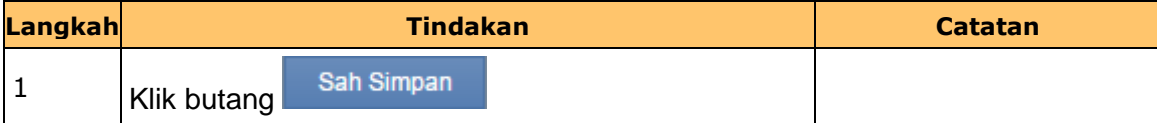

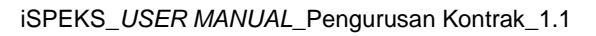

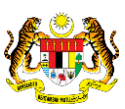

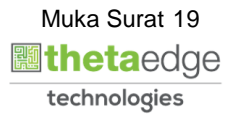

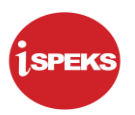

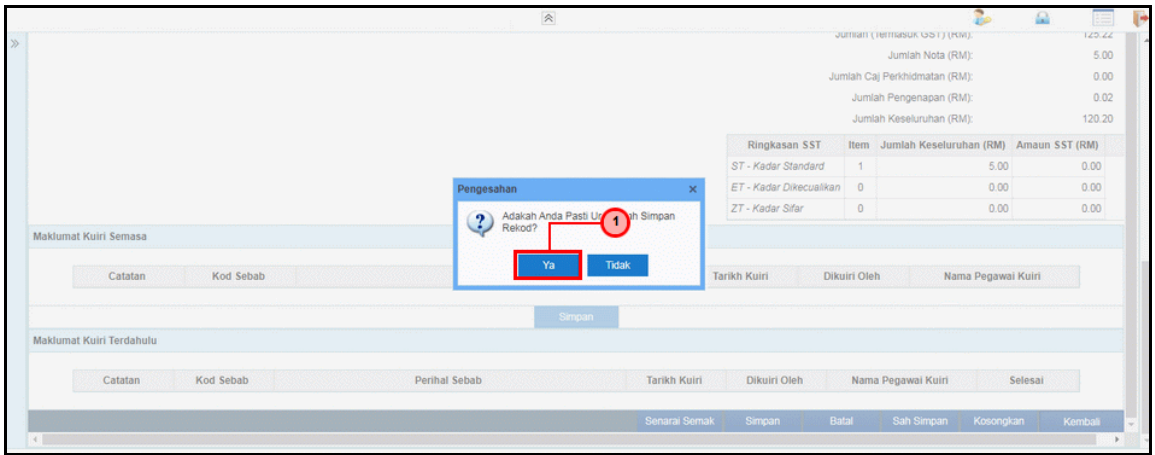

![](_page_20_Picture_79.jpeg)

![](_page_20_Picture_80.jpeg)

![](_page_20_Picture_81.jpeg)

![](_page_20_Picture_8.jpeg)

![](_page_20_Picture_9.jpeg)

![](_page_20_Picture_10.jpeg)

![](_page_21_Picture_1.jpeg)

![](_page_21_Picture_3.jpeg)

![](_page_21_Picture_75.jpeg)

![](_page_21_Picture_5.jpeg)

![](_page_21_Picture_6.jpeg)

![](_page_21_Picture_7.jpeg)

![](_page_22_Picture_1.jpeg)

#### <span id="page-22-0"></span>**2.2 Skrin Penyemak**

Skrin ini membenarkan pengguna untuk menyemak kesemua maklumat sebelum menghantar maklumat untuk diluluskan.

#### **1.** Skrin **iSPEKS Login** dipaparkan.

![](_page_22_Picture_73.jpeg)

![](_page_22_Picture_74.jpeg)

![](_page_22_Picture_7.jpeg)

![](_page_22_Picture_8.jpeg)

![](_page_22_Picture_9.jpeg)

![](_page_23_Picture_1.jpeg)

![](_page_23_Picture_82.jpeg)

![](_page_23_Picture_83.jpeg)

![](_page_23_Picture_84.jpeg)

![](_page_23_Picture_85.jpeg)

![](_page_23_Picture_8.jpeg)

![](_page_23_Picture_9.jpeg)

![](_page_23_Picture_10.jpeg)

![](_page_24_Picture_1.jpeg)

![](_page_24_Picture_73.jpeg)

![](_page_24_Picture_74.jpeg)

**5.** Skrin **Penyemak Arahan Bayaran – Nota Diskaun Nota Kredit** dipaparkan.

![](_page_24_Picture_75.jpeg)

![](_page_24_Picture_76.jpeg)

![](_page_24_Picture_8.jpeg)

iSPEKS\_*USER MANUAL*\_Pengurusan Kontrak\_1.1

![](_page_24_Picture_9.jpeg)

![](_page_25_Picture_1.jpeg)

![](_page_25_Picture_77.jpeg)

![](_page_25_Picture_78.jpeg)

**7.** Skrin **Penyemak Arahan Bayaran – Nota Diskaun Nota Kredit** dipaparkan.

![](_page_25_Picture_79.jpeg)

![](_page_25_Picture_80.jpeg)

![](_page_25_Picture_8.jpeg)

iSPEKS\_*USER MANUAL*\_Pengurusan Kontrak\_1.1

![](_page_25_Picture_9.jpeg)

![](_page_26_Picture_1.jpeg)

![](_page_26_Picture_71.jpeg)

![](_page_26_Picture_72.jpeg)

![](_page_26_Picture_73.jpeg)

![](_page_26_Picture_74.jpeg)

![](_page_26_Picture_8.jpeg)

![](_page_26_Picture_9.jpeg)

![](_page_26_Picture_10.jpeg)

![](_page_27_Picture_1.jpeg)

![](_page_27_Picture_73.jpeg)

![](_page_27_Picture_74.jpeg)

![](_page_27_Picture_75.jpeg)

![](_page_27_Picture_76.jpeg)

![](_page_27_Picture_8.jpeg)

![](_page_27_Picture_9.jpeg)

![](_page_28_Picture_1.jpeg)

![](_page_28_Picture_76.jpeg)

![](_page_28_Picture_77.jpeg)

![](_page_28_Picture_78.jpeg)

![](_page_28_Picture_79.jpeg)

![](_page_28_Picture_8.jpeg)

![](_page_28_Picture_9.jpeg)

![](_page_28_Picture_10.jpeg)

![](_page_29_Picture_1.jpeg)

![](_page_29_Picture_48.jpeg)

![](_page_29_Picture_49.jpeg)

![](_page_29_Picture_5.jpeg)

![](_page_29_Picture_6.jpeg)

![](_page_29_Picture_7.jpeg)

![](_page_30_Picture_1.jpeg)

#### <span id="page-30-0"></span>**3.0 BAUCAR BAYARAN - INTEGRASI DALAMAN (AP - COM) (DI MODUL AP)**

#### **3.1 Skrin Pelulus**

<span id="page-30-1"></span>Skrin ini membenarkan Pelulus di Peringkat BN untuk meluluskan Maklumat bagi Proses Baucar Bayaran Integrasi Dalaman (AP & CoM)

**1.** Skrin **Log Masuk** dipaparkan.

![](_page_30_Picture_84.jpeg)

![](_page_30_Picture_85.jpeg)

![](_page_30_Picture_8.jpeg)

![](_page_30_Picture_9.jpeg)

![](_page_30_Picture_10.jpeg)

![](_page_31_Picture_1.jpeg)

![](_page_31_Picture_83.jpeg)

![](_page_31_Picture_84.jpeg)

![](_page_31_Picture_85.jpeg)

![](_page_31_Picture_86.jpeg)

![](_page_31_Picture_8.jpeg)

![](_page_31_Picture_9.jpeg)

![](_page_32_Picture_1.jpeg)

![](_page_32_Picture_74.jpeg)

![](_page_32_Picture_75.jpeg)

![](_page_32_Picture_76.jpeg)

![](_page_32_Picture_77.jpeg)

![](_page_32_Picture_8.jpeg)

![](_page_32_Picture_9.jpeg)

![](_page_33_Picture_0.jpeg)

![](_page_33_Picture_80.jpeg)

![](_page_33_Picture_81.jpeg)

![](_page_33_Picture_82.jpeg)

![](_page_33_Picture_83.jpeg)

![](_page_33_Picture_8.jpeg)

![](_page_33_Picture_10.jpeg)

![](_page_34_Picture_70.jpeg)

![](_page_34_Picture_71.jpeg)

![](_page_34_Picture_72.jpeg)

![](_page_34_Picture_73.jpeg)

![](_page_34_Picture_8.jpeg)

![](_page_34_Picture_10.jpeg)

![](_page_35_Picture_1.jpeg)

![](_page_35_Picture_78.jpeg)

![](_page_35_Picture_79.jpeg)

#### **12.** Skrin Pelulus **iSPEKS** dipaparkan.

![](_page_35_Picture_80.jpeg)

![](_page_35_Picture_81.jpeg)

![](_page_35_Picture_10.jpeg)

![](_page_35_Picture_11.jpeg)

#### **Arahan Bayaran - Nota Diskaun**

![](_page_36_Picture_1.jpeg)

![](_page_36_Picture_69.jpeg)

![](_page_36_Picture_70.jpeg)

#### **14.** Skrin Pelulus **iSPEKS** dipaparkan.

![](_page_36_Picture_71.jpeg)

![](_page_36_Picture_72.jpeg)

![](_page_36_Picture_9.jpeg)

![](_page_36_Picture_10.jpeg)

![](_page_37_Picture_0.jpeg)

![](_page_37_Picture_61.jpeg)

![](_page_37_Picture_62.jpeg)

![](_page_37_Picture_63.jpeg)

![](_page_37_Picture_64.jpeg)

![](_page_37_Picture_7.jpeg)

![](_page_37_Picture_9.jpeg)

![](_page_38_Picture_0.jpeg)

![](_page_38_Picture_69.jpeg)

![](_page_38_Picture_70.jpeg)

![](_page_38_Picture_71.jpeg)

![](_page_38_Picture_72.jpeg)

![](_page_38_Picture_8.jpeg)

![](_page_38_Picture_9.jpeg)

![](_page_38_Picture_10.jpeg)

![](_page_39_Picture_1.jpeg)

#### <span id="page-39-0"></span>**4.0 POSTING BAYARAN (DI MODUL CM)**

#### <span id="page-39-1"></span>**4.1 Skrin Pelulus**

Skrin ini membenarkan pengguna untuk meluluskan kesemua maklumat. Kelulusan data boleh dilakukan oleh pengguna di peringkat BN(Pelulus) sahaja.

![](_page_39_Picture_75.jpeg)

![](_page_39_Picture_76.jpeg)

![](_page_39_Picture_77.jpeg)

![](_page_39_Picture_8.jpeg)

![](_page_39_Picture_9.jpeg)

![](_page_39_Picture_10.jpeg)

![](_page_40_Picture_1.jpeg)

![](_page_40_Picture_76.jpeg)

![](_page_40_Picture_77.jpeg)

![](_page_40_Picture_78.jpeg)

![](_page_40_Picture_79.jpeg)

![](_page_40_Picture_8.jpeg)

![](_page_40_Picture_9.jpeg)

![](_page_40_Picture_10.jpeg)

![](_page_41_Picture_1.jpeg)

![](_page_41_Picture_62.jpeg)

![](_page_41_Picture_63.jpeg)

![](_page_41_Picture_5.jpeg)

![](_page_41_Picture_6.jpeg)

![](_page_41_Picture_7.jpeg)

![](_page_42_Picture_1.jpeg)

![](_page_42_Picture_81.jpeg)

![](_page_42_Picture_82.jpeg)

![](_page_42_Picture_83.jpeg)

![](_page_42_Picture_84.jpeg)

![](_page_42_Picture_8.jpeg)

![](_page_42_Picture_9.jpeg)

![](_page_42_Picture_10.jpeg)

![](_page_43_Picture_1.jpeg)

![](_page_43_Picture_70.jpeg)

![](_page_43_Picture_71.jpeg)

![](_page_43_Picture_72.jpeg)

![](_page_43_Picture_73.jpeg)

![](_page_43_Picture_8.jpeg)

![](_page_43_Picture_9.jpeg)

![](_page_43_Picture_10.jpeg)